# **Centre Administration - Clés d'API**

Contenu

[Menu Clés d'API](#page-0-0) [Créer une clé API](#page-1-0) [Utiliser la clé API](#page-2-0) [Pages associées](#page-2-1)

### <span id="page-0-0"></span>Menu Clés d'API

Apparue dans la dernière étape de l'inscription, cette clé est générée de manière automatique et permet en association avec votre identifiant des échanges sécurisés entre vos serveurs et ceux de Payline.

Pour gérer vos clés d'accès API, allez au menu Configuration > Clé d'API. La page ci-dessous s'affiche.

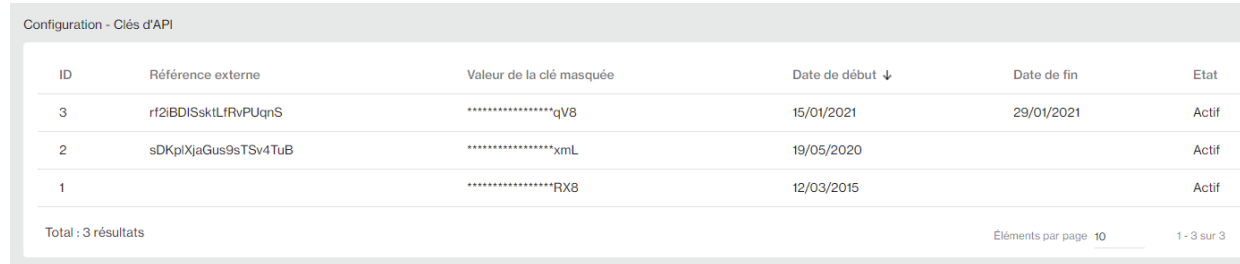

Vous pouvez consulter et modifier vos clés en cliquant sur une clé de la liste :

#### **Environnement Test (homologation)** Modifier une clé Etat Date de début  $\Box$  Date de fin ö 23/3/2021 Référence externe Valeur de la clé Ō ħ UttdQJ0Fill wxqwSB NVUAr 194bDsl8 Authorization (HTTP Header) Ō Basic MTc2MTY5ODMy DNQODk0YkRzbDg= Modifier Annuler

**Environnement Production**

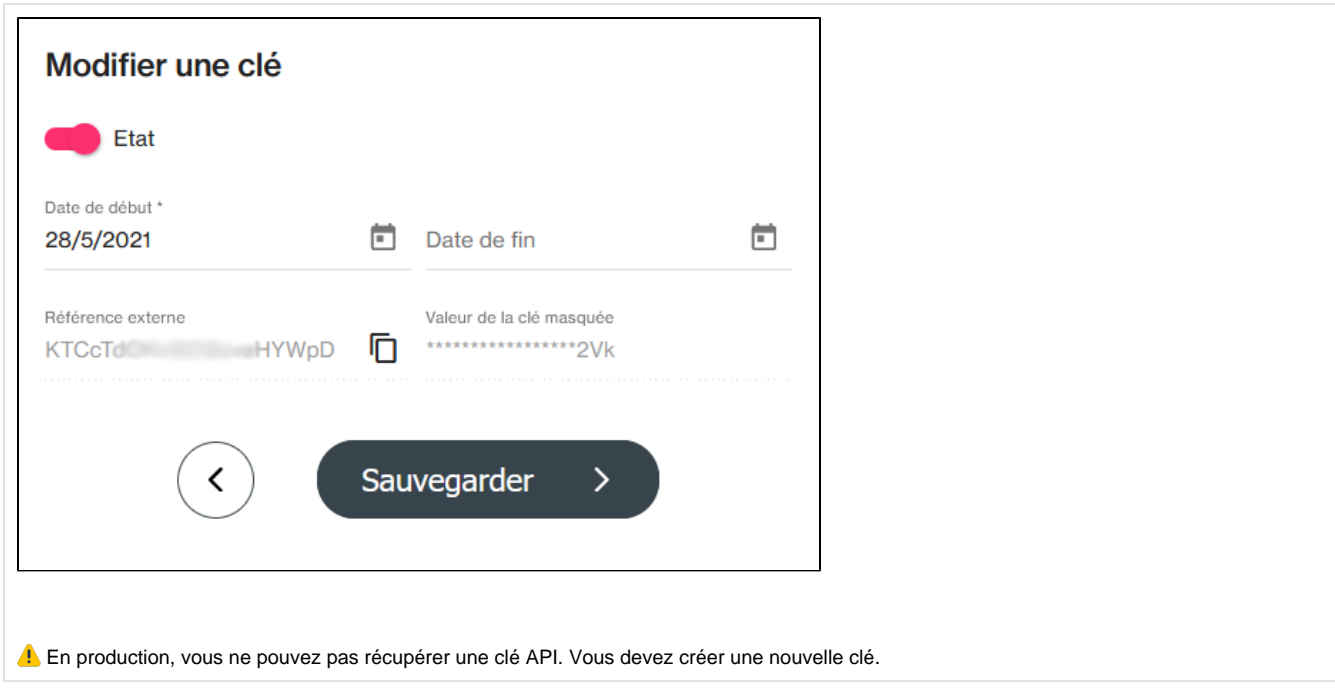

# <span id="page-1-0"></span>Créer une clé API

Vous pouvez et rajouter une nouvelle clé avec l'icône  $\bigoplus$  :

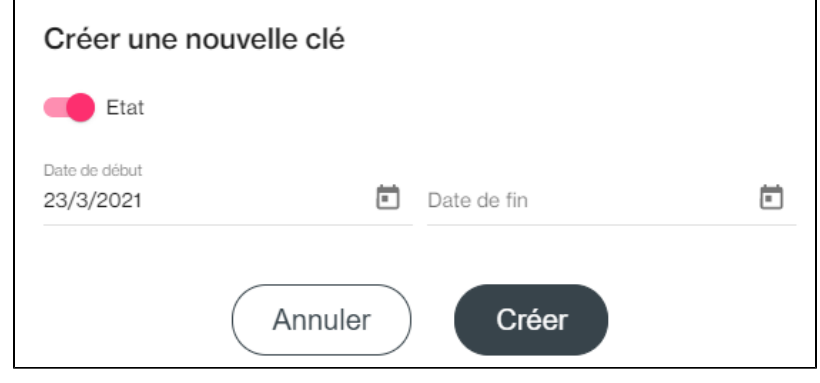

Cliquer sur créer et copier vos clés avec l'icône

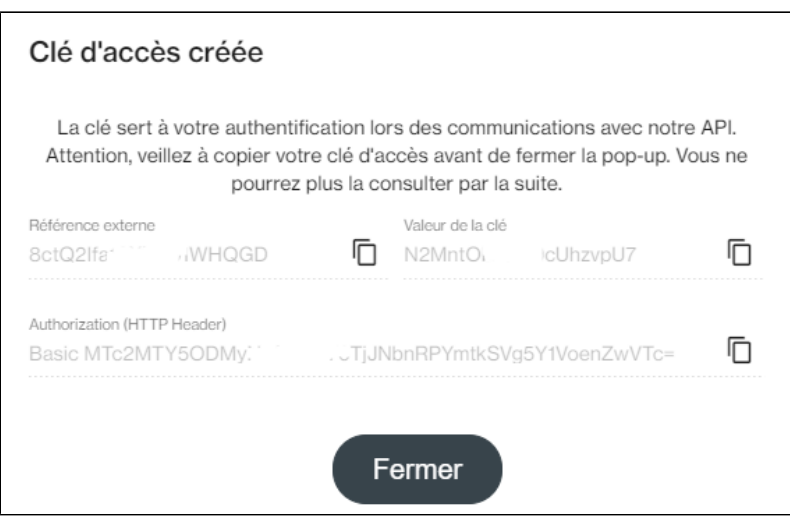

⊕ ATTENTION EN PRODUCTION, veillez à copier votre clé d'accès avant de fermer la pop-up. Vous ne pourrez plus la consulter par la suite.

## <span id="page-2-0"></span>Utiliser la clé API

Cette clé est à installer :

- Soit sur le fichier de paramétrage des kits d'intégration
- Soit sur le fichier de configuration de votre application de vente

Vous devez enregistrer la nouvelle clef d'accès sur votre application pour vous authentifier sur la plateforme de paiements sécurisés.

# <span id="page-2-1"></span>Pages associées

[Centre Administration - Offres commerciales](https://docs.monext.fr/display/DT/Centre+Administration+-+Offres+commerciales)